## **ODBC Microsoft FoxPro Driver**

#### For All Users

The following topics discuss the ODBC Microsoft FoxPro driver and how to install it.

Overview

**Hardware and Software Requirements** 

Setting Up the ODBC Microsoft FoxPro Driver

Adding, Modifying, and Deleting a Microsoft FoxPro Data Source

Connecting to a Microsoft FoxPro Data Source

Using the ODBC Microsoft FoxPro Driver

## **For Advanced Users**

The following topics discuss how to use the ODBC Microsoft FoxPro driver directly.

**Connection Strings (Advanced)** 

**SQL Statements (Advanced)** 

**Data Types (Advanced)** 

**Error Messages (Advanced)** 

## **For Programmers**

The following topics provide programming information on the ODBC Microsoft FoxPro driver. They are intended for application programmers and require knowledge of the Open Database Connectivity (ODBC) application programming interface (API).

SQLGetInfo Return Values (Programming)

**ODBC API Functions (Programming)** 

<u>Implementation Issues (Programming)</u>

# **Overview**

See Also

The ODBC Microsoft FoxPro driver allows you to open and query a Microsoft FoxPro database through the Open Database Connectivity (<u>ODBC</u>) interface. The application/driver architecture is:

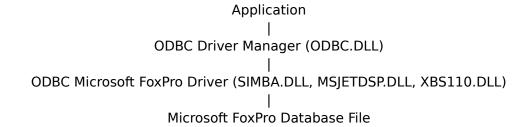

For All Users

Adding, Modifying, and Deleting a Microsoft FoxPro Data Source
Connecting to a Microsoft FoxPro Data Source
Hardware and Software Requirements
Setting Up the ODBC Microsoft FoxPro Driver
Using the ODBC Microsoft FoxPro Driver

# **Hardware and Software Requirements**

See Also

To access Microsoft FoxPro data, you must have:

- The ODBC Microsoft FoxPro driver
- Microsoft FoxPro 2.0 or Microsoft FoxPro 2.5 database files
- A computer running MS-DOS 3.3 or later.
- Microsoft Windows 3.0a or later.
- The ODBC Driver Manager 1.0 (ODBC.DLL).

To add, modify, or delete drivers or data sources, you should have the ODBC Control Panel option (or the ODBC Administrator program if you're running Windows 3.0a) installed on your computer.

For more information about Microsoft FoxPro databases, see your Microsoft FoxPro documentation.

For All Users
Setting Up the ODBC Microsoft FoxPro Driver

## Setting Up the ODBC Microsoft FoxPro Driver

See Also

## To set up the ODBC Microsoft FoxPro driver

1 In the Main group in the Program Manager window, double-click the Control Panel icon. In the Control Panel window, double-click the ODBC icon.

**Note** For Microsoft Windows 3.0a, start the ODBC Administrator by double-clicking the ODBC Administrator icon in the Microsoft ODBC group.

- 2 In the Data Sources dialog box, choose the Drivers button.
- 3 In the Drivers dialog box, choose the Add button.
- 4 In the Add Driver dialog box, enter the name of the drive and directory containing the ODBC Microsoft FoxPro driver in the text box. Or choose the Browse button to select a drive and directory name.
- 5 Choose the OK button.
- 6 In the Install Drivers dialog box, choose FoxPro from the Available ODBC Drivers list.
- 7 Choose the OK button to install the driver.

**Note** The ODBC Microsoft FoxPro driver may share some of the same dynamic link libraries (DLLs) as other drivers installed on your computer. If so, you will be asked to overwrite the ODBC Microsoft FoxPro driver, regardless of whether it has been installed. Choose the Yes button to install the driver.

Before using the driver, you must <u>add a data source</u> for it. In addition, you need to place the following line in your AUTOEXEC.BAT file:

SHARE /L:200

The SHARE command allows file sharing and locking in a multitasking environment. The /L option specifies the number of files that can be locked at one time.

#### To delete the ODBC Microsoft FoxPro driver

1 In the Main group in the Program Manager window, double-click the Control Panel icon. In the Control Panel window, double-click the ODBC icon.

**Note** For Windows 3.0a, start the ODBC Administrator by double-clicking the Microsoft ODBC Administrator icon in the Microsoft ODBC group.

- 2 In the Data Sources dialog box, choose the Drivers button.
- 3 In the Drivers dialog box, select the ODBC Microsoft FoxPro driver from the Installed ODBC Drivers list.
- 4 Choose the Delete button.

The ODBC Microsoft FoxPro setup program asks if you want to remove the driver and all the data sources that use the driver.

5 Choose the Yes button.

For All Users

<u>Adding, Modifying, and Deleting a Microsoft FoxPro Data Source</u> <u>Hardware and Software Requirements</u>

# Adding, Modifying, and Deleting a Microsoft FoxPro Data Source

See Also

Before you can access data with the ODBC Microsoft FoxPro driver, you must add a <u>data source</u> for it. The ODBC Microsoft FoxPro driver uses the information you enter to access the data. You can change or delete a data source at any time.

#### To add a Microsoft FoxPro data source

1 In the Main group in the Program Manager window, double-click the Control Panel icon. In the Control Panel window, double-click the ODBC icon.

**Note** For Windows 3.0a, start the ODBC Administrator by double-clicking the Microsoft ODBC Administrator icon in the Microsoft ODBC group.

- 2 In the Data Sources dialog box, choose the Add button.
- 3 In the Add Data Source dialog box, select FoxPro from the Installed ODBC Drivers list and choose OK.
- 4 In the ODBC FoxPro Setup dialog box, enter information to set up the data source.

## To modify a Microsoft FoxPro data source

1 In the Main group in the Program Manager window, double-click the Control Panel icon. In the Control Panel window, double-click the ODBC icon.

**Note** For Windows 3.0a, start the ODBC Administrator by double-clicking the Microsoft ODBC Administrator icon in the Microsoft ODBC group.

- 2 In the Data Sources dialog box, select the data source from the Data Sources list.
- 3 Choose the Setup button.
- 4 In the <u>ODBC FoxPro Setup dialog box</u>, enter information to set up the data source.

#### To delete a Microsoft FoxPro data source

1 In the Main group in the Program Manager window, double-click the Control Panel icon. In the Control Panel window, double-click the ODBC icon.

**Note** For Windows 3.0a, start the ODBC Administrator by double-clicking the Microsoft ODBC Administrator icon in the Microsoft ODBC group.

- 2 In the Data Sources dialog box, select the data source from the Data Sources list.
- 3 Choose the Delete button, and then choose the Yes button to confirm the deletion.

For All Users

<u>Connecting to a Microsoft FoxPro Data Source</u> <u>Setting Up the ODBC Microsoft FoxPro Driver</u>

## data source (Microsoft FoxPro)

A Microsoft FoxPro data source specifies the default data directory in which the ODBC Microsoft FoxPro driver searches for Microsoft FoxPro files you want to access, as well as other database and driver information.

## **ODBC FoxPro Setup Dialog Box**

See Also

The ODBC FoxPro Setup dialog box contains the following fields:

#### **Data Source Name**

A name that identifies the data source, such as Payroll or Personnel.

#### **Description**

An optional description of the data in the data source; for example, "Hire date, salary history, and current review of all employees."

#### Version

Enables you to select the version of Microsoft FoxPro files used: Microsoft FoxPro 2.0 or Microsoft FoxPro 2.5.

#### **Directory**

Displays the currently selected directory. Before you add the data source, you must either use the Select Directory button to select a directory, or select the Use Current Directory check box to use the application's current working directory.

When defining a Microsoft FoxPro data source directory, specify the directory where your most commonly used Microsoft FoxPro files are located. The ODBC Microsoft FoxPro driver uses this directory as the default directory. Copy other Microsoft FoxPro files into this directory if they are used frequently. Alternatively, you can qualify file names in a SELECT statement with the directory name:

SELECT \* FROM C:\MYDIR\EMP

Or, you can use the USE statement to specify a new default directory:

USE C:\MYDIR

## **Select Directory**

Displays a dialog box where you can select a directory containing the Microsoft FoxPro files you want to access.

#### **Select Indexes**

Displays the <u>Select Indexes dialog box</u> where you can associate Microsoft FoxPro files with index files.

## **Use Current Directory**

When selected, makes the application's current working directory the data source directory and disables the Select Directory option. When cleared, enables you to select the data source directory using the Select Directory option.

## **Options**

Displays the following options:

**Caution** Except for the Exlcusive option, these options apply to all data sources that use the ODBC Microsoft FoxPro driver and ODBC dBASE driver.

#### **Collating Sequence**

The sequence in which the fields are sorted: ASCII or International.

#### **Page Timeout**

Specifies the period of time, in tenths of a second, that a page (if not used) remains in the buffer before being removed. The default is 600 tenths of a second (60 seconds).

#### **Exclusive**

If the Exclusive box is selected, Microsoft FoxPro files will be opened in Exclusive mode and can be accessed by only one user at a time. If the Exclusive box is cleared, Microsoft FoxPro files will be opened in Shared mode and can be accessed by more than one user at

a time. Performance is enhanced when running in Exclusive mode.

## **Show Deleted Rows**

Specifies whether or not rows that have been marked as deleted should be displayed.

## **Approximate Row Count**

Determines whether table size statistics are approximated.

For All Users
<u>Adding, Modifying, and Deleting a Microsoft FoxPro Data Source</u>
<u>Select Indexes Dialog Box</u>

# **Select Indexes Dialog Box**

See Also

The Select Indexes dialog box contains the following fields:

#### Tables

Displays a list of the files in the currently selected data source.

## Indexes

Displays the indexes assigned to the currently selected file in the Tables list.

## **List Files of Type**

Displays and allows you to choose the types of files to display in the Indexes list.

#### To associate an index with a table

- 1 From the Tables list, select a file.
- 2 From the Indexes list, select an index.
- 3 Choose the OK button to save the table/index associations.

**Note** Microsoft FoxPro 2.0 indexes must be assigned using this dialog box for the driver to recognize them.

For All Users

ODBC FoxPro Setup Dialog Box

# **Connecting to a Microsoft FoxPro Data Source**

See Also

When you connect to a Microsoft FoxPro <u>data source</u>, an application may prompt you to enter the name of a directory. If you are prompted, enter or select the directory containing the Microsoft FoxPro database files you want to access.

For All Users

<u>Adding, Modifying, and Deleting a Microsoft FoxPro Data Source Using the ODBC Microsoft FoxPro Driver</u>

For Advanced Users
<u>Connection Strings (Advanced)</u>

## Using the ODBC Microsoft FoxPro Driver

The following information may be helpful when using the ODBC Microsoft FoxPro driver:

#### **Indexes**

You must use the <u>Select Indexes dialog box</u> in the ODBC Control Panel option (or ODBC Administrator if you're running Windows 3.0a) to assign indexes to Microsoft FoxPro 2.0 files. If you do not do this, the driver cannot use or maintain the indexes.

## **Using Reserved Words**

Do not use reserved words listed in the SQL grammar in Appendix C of the *Microsoft ODBC Programmers Reference* as identifiers (that is, table or column names), unless you surround the word in double quotes (for example, "DATE").

#### **Column and Table Names**

If column or table names contain any characters except letters, numbers, and underscores, they must be delimited. To delimit a column or table name, enclose the name in double quotes("). Characters with an ASCII value greater than 127 are converted to underscores.

#### .NTX Index Files

The ODBC Microsoft FoxPro driver does not support Clipper .NTX index files.

### **Improving Response Time**

Response time on large files can be improved by building a .CDX (or .IDX) index on the column (field) specified in the WHERE clause of a SELECT statement.

Existing .CDX indexes will automatically be applied for =, >, <, >=, =, and BETWEEN operators in a WHERE clause, and LIKE predicates as well as in satisfying join predicates.

# **Connection Strings (Advanced)**

See Also

The connection string for the ODBC Microsoft FoxPro driver uses the following keywords:

| Keyword | Description                                     |
|---------|-------------------------------------------------|
| DSN     | Name of the<br>Microsoft FoxPro<br>data source. |
| DBQ     | The Microsoft<br>FoxPro database<br>directory.  |
| FIL     | File type (FoxPro 2.0 or FoxPro 2.5).           |

For example, to connect to the Accounting data source in the directory  $C:\FOX$ , use the following connection string:

DSN=Accounting; DBQ=C:\FOX; FIL=FoxPro 2.5

For All Users

Connecting to a Microsoft FoxPro Data Source

# **SQL Statements (Advanced)**

See Also

The ODBC Microsoft FoxPro driver supports all <u>SQL statements</u> and clauses in the ODBC minimum grammar.

For information about ODBC SQL grammar limitations, and additional and driver-specific grammar supported, see the following topics:

Additional Supported ODBC SQL Grammar (Advanced)

**Driver-specific ODBC SQL Grammar (Advanced)** 

Limitations to ODBC SQL Grammar (Advanced)

For Advanced Users
<u>Data Types (Advanced)</u>

# **Additional Supported ODBC SQL Grammar (Advanced)**

See Also

The ODBC Microsoft FoxPro driver completely supports the following SQL statements and clauses in the Core and Extended ODBC grammar:

| Core and Extended Grammar                                                         | Comments                                                                                              |  |
|-----------------------------------------------------------------------------------|----------------------------------------------------------------------------------------------------|--|
| Approximate numeric literal                                                       | Supported                                                                                             |  |
| AVG(expression), COUNT(*), MAX(expression), MIN(expression), and SUM(expression). | Supported. See also the description of COUNT(expression) in <u>Driver-specific ODBC SQL Grammar</u> . |  |
| BETWEEN predicate                                                                 | Supported.                                                                                            |  |
| Correlation names are fully supported, including within the table list.           | For example, in the following string, E1 is the correlation name for the table named Emp:             |  |
|                                                                                   | SELECT * FROM Emp E1                                                                                  |  |
|                                                                                   | WHERE E1.LastName = 'Smith'                                                                           |  |
| DELETE, UPDATE, and INSERT support                                                | For example:                                                                                          |  |
| pathnames with table names                                                        | <pre>INSERT INTO r:\mydir\emp\MyTable</pre>                                                           |  |
| Exact numeric literal                                                             | Supported.                                                                                            |  |
| [HAVING search-condition]<br>IN (valuelist)                                       | Supported.                                                                                            |  |
|                                                                                   | Implemented as specified in the ODBC core grammar. For example:                                       |  |
|                                                                                   | SELECT * FROM EMP<br>WHERE Dept                                                                       |  |
|                                                                                   | <pre>IN ('Sales','Marketing')</pre>                                                                   |  |

For Advanced Users

<u>Driver-specific ODBC SQL Grammar (Advanced)</u>

<u>Limitations to ODBC SQL Grammar (Advanced)</u>

# **Driver-specific ODBC SQL Grammar (Advanced)**

See Also

The ODBC Microsoft FoxPro driver supports the following driver-specific ODBC SQL grammar:

| Driver-specific<br>ODBC SQL<br>Grammar | Comments                                                                                                    |
|----------------------------------------|----------------------------------------------------------------------------------------------------|
| BETWEEN predicate                      | The syntax:                                                                                                    |
|                                        | expression1 BETWEEN expression2 AND expression3                                                                                                    |
|                                        | returns True only if expression1 is greater than or equal to expression2 and expression1 is less than or equal to expression3.                                                                                                    |
| COUNT(expression)                      | Counts all non-NULL values for an expression across a predicate. This function behaves like other set functions, such as SUM, AVG, MIN, and MAX. For example:                                                                                                    |
|                                        | SELECT COUNT(A+B) FROM Q                                                                                                    |
|                                        | counts all the rows in Q<br>where A+B does not equal<br>NULL.                                                                                                    |
| Date arithmetic                        | The driver supports adding and subtracting an integer from a date column. The integer specifies the number of days to add or subtract. The driver also supports subtracting one date column from another to return a number of days.                                                                         |
| Date literals                          | The YYYY-MM-DD format is supported.                                                                                                    |
| GROUP BY expression-list               | GROUP BY supports an expression list as well as a column name.                                                                                                    |
| ORDER BY expression-list               | If the expression is a single integer literal, it is interpreted as the number of the column in the result set. Ordering is done on one of the result table columns. No ordering is allowed on Set functions or an expression that contains a Set function.  For example, in the following clauses the table |

is ordered by three key expressions: a+b, c+d, and e.

SELECT \* FROM emp ORDER BY a+b,c+d,e

ORDER BY with GROUP BY

**Outer Joins** 

ORDER BY can be performed on any

expression in the GROUP BY *expression-list* or any column in the result set.

A SELECT statement can contain a list of OUTER

JOIN clauses. Supported.

**Scalar Functions** 

Table names that occur in the FROM clause of SELECT, after the INTO clause in INSERT, and after CREATE and DROP TABLE can contain a valid pathname, primary name, and filename extension.

Use of a table name elsewhere in a SQL statement does not support the use of

pathnames or extensions but will accept only the primary name (for example, EMP FROM C:\

ABC\EMP).

If a filename extension is not specified, .DBF is

assumed.

Correlation names (aliases) can be used. For example:

SELECT \* FROM C:\ABC\EMP T1

WHERE T1.COL1 = 'aaa'

USE [drive:]\dir

Sets the current database directory. *drive* is a valid drive name and *dir* is any valid MS-DOS directory name.

For example, the following changes the current directory to C:\DBDIR:

USE C:\DBDIR

For Advanced Users

<u>Additional Supported ODBC SQL Grammar (Advanced)</u>
<u>Limitations to ODBC SQL Grammar (Advanced)</u>

# **Outer Joins (Advanced)**

See Also

The ODBC Microsoft FoxPro driver extends the OUTER JOIN syntax to support nested outer joins. The OUTER JOIN syntax is:

left-outer-join ::=

table-reference LEFT OUTER JOIN table-reference

**ON** search-condition

table-reference ::=

table-name | [(] left-outer-join [)]

where *table-name* can be a table name or a table name followed by a correlation name. For example, the following statement uses a three-way outer join to create a list of sales orders. For each sales order, all line numbers (if any) are listed, and for each line number, the part and description (if any) are listed.

```
SELECT Order.SONum,
Line.LineNum,
Part.PartNum,
Part.Description
FROM Order LEFT OUTER JOIN
(Line LEFT OUTER JOIN Part
ON Line.PartNum=Part.PartNum)
ON Order.SONum=Line.SONum
```

**Note** The rightmost ON corresponds to the leftmost LEFT OUTER JOIN.

For Advanced Users

<u>Additional Supported ODBC SQL Grammar (Advanced)</u>
<u>Limitations to ODBC SQL Grammar (Advanced)</u>

# **Limitations to ODBC SQL Grammar (Advanced)**

See Also

The ODBC Microsoft FoxPro driver imposes the following limitations on the ODBC SQL grammar:

| Grammar                   | Limitation                                                                                                    |
|---------------------------|----------------------------------------------------------------------------------------------------|
| Character string literals | Any ANSI character (1 - 255 decimal). One single quotation mark (') is represented using two consecutive single quotation marks ('').       |
| Columns                   | Maximum number is 255 when a table is created.                                                                                              |
| Comparison predicate      | For SQL_BIT data, comparisons can be made for equality and inequality only (= and <> operators).                                            |
| LIKE Predicate            | If data in a<br>column is longer<br>than 255<br>characters, the<br>LIKE comparison<br>will be based<br>only on the first<br>255 characters. |
| Literals                  | Maximum length is 1000 characters.                                                                                                    |
| NOT NULL                  | Not supported in CREATE TABLE statement.                                                                                                    |
| Predicates                | Maximum<br>number is 300.                                                                                                    |
| SELECT<br>DISTINCT        | The DISTINCT keyword does not apply to binary data.                                                                                         |
| Set Functions             | AVG, MAX, MIN,<br>and SUM do not<br>support the<br>DISTINCT<br>keyword.                                                                     |
| Sort Keys                 | The maximum length of a sort key in a GROUP BY clause, ORDER BY                                                                             |

clause, SELECT DISTINCT statement, or outer join is 255 bytes; the maximum length of all sort keys in a sort row is 65,500 bytes. If the length of the data in a column is greater than 255 characters, sorting will be based on the first 255 characters.

For Advanced Users

<u>Additional Supported ODBC SQL Grammar (Advanced)</u>

<u>Driver-specific ODBC SQL Grammar (Advanced)</u>

## **Microsoft FoxPro Indexes (Advanced)**

The ODBC Microsoft FoxPro driver automatically opens and updates Microsoft FoxPro 2.5 index files. You must use the ODBC Control Panel option (or ODBC Administrator program if you're running Windows 3.0a) to associate Microsoft FoxPro 2.0 .IDX files with Microsoft FoxPro files.

The following limitations apply to the creation of Microsoft FoxPro indexes:

- All column names must be valid.
- All columns must be in the same ascending or descending order.
- If there is a single text column, its length must be less than 100 bytes.
- If there is more than one column, all of them must be text columns and the sum of the column sizes must be less than 100 bytes.
- Logical or memo fields cannot be indexed.
- An index must not be specified for the current set of fields (that is, duplicate indexes are not allowed).
- The index name must match the Microsoft FoxPro index naming convention. Microsoft FoxPro 2.0 requires that each index be in a separate file, each having an .IDX extension. In Microsoft FoxPro 2.5, indexes are created as tag names that are stored in a single .CDX file. The .CDX file has the same base name as the database file (for example, EMP.CDX is the index file for the EMP.DBF database).

## **Data Types (Advanced)**

See Also

The following table shows how Microsoft FoxPro data types are mapped to ODBC SQL data types. Note that not all ODBC SQL data types are supported.

| FoxPro Data Type | ODBC Data Type    |
|------------------|-------------------|
| Character        | SQL_CHAR          |
| Date             | SQL_DATE          |
| General          | SQL_LONGVARBINARY |
| Logical          | SQL_BIT           |
| Memo             | SQL_LONGVARCHAR   |
| Numeric (BCD)    | SQL DOUBLE        |

Precision in Microsoft FoxPro 2.0 allows numbers with up to two-digit exponents and in Microsoft FoxPro 2.5 numbers with up to three-digit exponents. Since numbers are stored as text, they are converted to numbers. If the number to convert does not fit in a field, unexplained results may occur.

While Microsoft FoxPro allows a precision and a scale to be specified with a Numeric data type, it is not supported by the ODBC Microsoft FoxPro driver. The ODBC Microsoft FoxPro driver always returns a precision of 15 and a scale of 0 for Numeric data type.

A column created with the Numeric data type using the ODBC Microsoft FoxPro driver maps to the SQL\_DOUBLE ODBC data type. Thus the data in this column is subject to rounding. This behavior is not the same as that of the Numeric data type in Microsoft FoxPro (type N), which is Binary Coded Decimal (BCD).

**Note SQLGetTypeInfo** returns ODBC SQL data types. All conversions in Appendix D of the *Microsoft ODBC SDK Programmer's Reference* are supported for the ODBC SQL data types listed earlier in this topic.

#### Limitations

The ODBC Microsoft FoxPro driver and Microsoft FoxPro impose the following limitations on the data types:

- The General data type is supported only for Microsoft FoxPro version 2.5 files.
- The maximum length of a LONGVARCHAR column is 65,500 bytes.
- When converting Microsoft FoxPro data to the C data type SQL\_C\_TINYINT, numbers from 0 to 127 are converted correctly. Numbers from 128 to 255 are converted to numbers from -128 to -1. Numbers less than 0 or greater than 255 cannot be converted.

When converting data from the C data type SQL\_C\_TINYINT to Microsoft FoxPro data, numbers from 0 to 127 are converted correctly. Numbers from -128 to -1 are converted to numbers from 128 to 255.

This occurs because SQL\_C\_TINYINT is signed, but the ODBC Microsoft FoxPro driver uses unsigned single-byte integers.

For Advanced Users
SQL Statements (Advanced)

## **Error Messages (Advanced)**

When an error occurs, the ODBC Microsoft FoxPro driver returns the native error number, the SQLSTATE (an ODBC error code), and an error message.

#### **Native Error**

For errors that occur in the ISAM layer, the ODBC Microsoft FoxPro driver returns the native error returned to it by the ODBC File Library (that is, the FoxPro ISAM). For errors that are detected by the Simba driver, the ODBC Microsoft FoxPro driver returns a native error of zero.

#### **SQLSTATE**

For errors that occur in the data source, the ODBC Microsoft FoxPro driver maps the returned native error to the appropriate SQLSTATE. For errors that are detected by the driver or the Driver Manager, the ODBC Microsoft FoxPro driver or Driver Manager generates the appropriate SQLSTATE.

#### **Error Message**

For errors that occur in the data source, the ODBC Microsoft FoxPro driver returns an error message returned to it by the ODBC File Library. For errors that occur in the ODBC Microsoft FoxPro driver or the Driver Manager, the ODBC Microsoft FoxPro driver returns an error message based on the text associated with the SQLSTATE.

Error messages have the following format:

[vendor][ODBC-component][data-source]message-text

where the prefixes in brackets ([]) identify the location of the error. When the error occurs in the Driver Manager or Simba driver, *data-source* is not given. When the error occurs in the data source, the [*vendor*] and [*ODBC-component*] prefixes identify the vendor and name of the ODBC component that received the error from the data source.

The following table shows the error messages returned by the Driver Manager, Simba driver and FoxPro ISAM:

| Error Message                                                       | Error location               |
|---------------------------------------------------------------------|------------------------------|
| [Microsoft][ODBC DLL]message-text                                   | Driver Manager<br>(ODBC.DLL) |
| [Microsoft][ODBC Single-Tier Driver]message-text                    | Simba Driver<br>(SIMBA.DLL)  |
| [Microsoft][ODBC Single-Tier Driver][ODBC File Library]message-text | FoxPro ISAM<br>(XBS110.DLL)  |

# **SQLGetInfo Return Values (Programming)**

See Also

The following table lists the C language #defines for the *flnfoType* argument and the corresponding values returned by **SQLGetInfo**. This information can be retrieved by passing the listed C language #defines to **SQLGetInfo** in the *flnfoType* argument. Where **SQLGetInfo** returns a 32-bit bitmask, a vertical bar (|) represents a bitwise OR. For more information about the values return by **SQLGetInfo**, see the *Microsoft ODBC SDK Programmer's Reference, Version 1.0*.

| fInfoType Value (#define) | Returned value                          |
|---------------------------|-----------------------------------------|
| SQL_ACCESSIBLE_PROCEDURES | "N"                                     |
| SQL_ACCESSIBLE_TABLES     | "N"                                     |
| SQL_ACTIVE_CONNECTIONS    | 0                                       |
| SQL_ACTIVE_STATEMENTS     | 0                                       |
| SQL_CONCAT_NULL_BEHAVIOR  | 1                                       |
| SQL_CONVERT_BIGINT        | 0                                       |
| SQL_CONVERT_BINARY        | 0                                       |
| SQL_CONVERT_BIT           | SQL_CVT_BIT                             |
|                           | SQL_CVT_CHAR  <br>SQL_CVT_DOUBLE        |
|                           | SQL CVT LONGVARCHAR                     |
| SQL CONVERT CHAR          | SQL CVT BIT                             |
|                           | SQL_CVT_CHAR  <br>SQL_CVT_DATE          |
|                           | SQL_CVI_DATE  <br>SQL_CVT_DOUBLE        |
|                           | SQL_CVT_DOUBLE  <br>SQL_CVT_LONGVARCHAR |
| SQL CONVERT DATE          | SQL_CVT_CHAR                            |
| _                         | SQL_CVT_DATE                            |
| SQL_CONVERT_DECIMAL       | 0                                       |
| SQL_CONVERT_DOUBLE        | SQL_CVT_BIT                             |
|                           | SQL_CVT_CHAR  <br>SQL_CVT_DOUBLE        |
|                           | SQL_CVT_DOUBLE  <br>SQL_CVT_LONGVARCHAR |
| SQL CONVERT FLOAT         | SQL_CVT_BIT                             |
|                           | SQL CVT CHAR                            |
|                           | SQL_CVT_DOUBLE                          |
| SOL CONVERT FUNCTIONS     | SQL_CVT_LONGVARCHAR                     |
| SQL_CONVERT_FUNCTIONS     | SQL_FN_CVT_CONVERT                      |
| SQL_CONVERT_INTEGER       | SQL_CVT_BIT  <br>SQL_CVT_CHAR           |
|                           | SQL_CVT_DOUBLE                          |
|                           | SQL_CVT_LONGVARCHAR                     |
| SQL_CONVERT_LONGVARBINARY | 0                                       |
| SQL_CONVERT_LONGVARCHAR   | SQL_CVT_CHAR                            |
| SOL CONVERT NUMERIC       | SQL_CVT_LONGVARCHAR<br>SQL_CVT_BIT      |
| SQL_CONVERT_NUMERIC       | SQL_CVT_CHAR                            |
|                           | SOL CVT DOUBLE I                        |
|                           | SQL_CVT_LONGVARCHAR                     |
| SQL_CONVERT_REAL          | SQL_CVT_BIT                             |
|                           | SQL_CVT_CHAR  <br>SQL_CVT_DOUBLE        |
|                           | SQL_CVT_DOUBLE  <br>SQL_CVT_LONGVARCHAR |
| SQL CONVERT SMALLINT      | SQL CVT BIT                             |
| -                         | '                                       |

```
SQL_CVT_CHAR |
                                SQL_CVT_DOUBLE |
                                SQL CVT LONGVARCHAR
SQL CONVERT TIME
                                SQL CVT CHAR
SQL CONVERT TIMESTAMP
                                SQL CVT CHAR |
                                SQL_CVT_DATE
SQL CONVERT TINYINT
                                SQL CVT BIT I
                                SQL CVT CHAR |
                                SQL CVT DOUBLE
                                SQL CVT LONGVARCHAR
SQL_CONVERT_VARBINARY
                                0
SQL_CONVERT_VARCHAR
                                2
SQL CORRELATION NAME
SQL_CURSOR_COMMIT_BEHAVIOR
                                2
                                0
SQL CURSOR ROLLBACK BEHAVIOR
                                "N"
SQL_DATA_SOURCE_READ_ONLY
                                    (The driver does not
                                check to see whether the disk
                                drive is read-only.)
                                "FoxPro 2.0" or "FoxPro 2.5"
SQL DBMS NAME
                                "2.0" or "2.5"
SQL DBMS VER
SQL DEFAULT TXN ISOLATION
SQL DRIVER NAME
                                "SIMBA.DLL"
SQL DRIVER VER
                                " 1.01.nnnn" (nnnn specifies
                                the build date.)
SQL EXPRESSIONS IN ORDERBY
SQL FETCH DIRECTION
                                SQL FD FETCH NEXT
SQL IDENTIFIER CASE
                                """ (double quotation mark).
SQL_IDENTIFIER_QUOTE_CHAR
SQL_MAX_COLUMN_NAME_LEN
                                10
SQL_MAX_CURSOR_NAME_LEN
                                18
SQL MAX OWNER NAME LEN
                                0
SQL MAX PROCEDURE NAME LEN
                                0
SQL MAX QUALIFIER NAME LEN
                                66
SQL MAX TABLE NAME LEN
                                12
                                "N"
SQL_MULT_RESULT_SETS
SQL MULTIPLE ACTIVE TXN
                                "N"
SQL_NON_NULLABLE_COLUMNS
SQL NUMERIC FUNCTIONS
                                SQL_FN_NUM_MOD
SQL_ODBC_API_CONFORMANCE
                                1
SQL ODBC SAG CLI CONFORMANCE
                                1
SQL ODBC SQL CONFORMANCE
                                0
                                "N"
SQL ODBC SQL OPT IEF
                                "Y"
SQL OUTER JOINS
                                1111
SQL OWNER TERM
SQL PROCEDURE TERM
SQL_PROCEDURES
                                "N"
                                "\" (backslash)
SQL_QUALIFIER_NAME_SEPARATOR
                                "DIRECTORY"
SQL_QUALIFIER_TERM
                                "Y"
SQL ROW UPDATES
SQL_SCROLL_CONCURRENCY
                                SQL_SCCO_READ_ONLY
```

SQL\_SCROLL\_OPTIONS SQL\_SO\_FORWARD\_ONLY SQL\_SEARCH\_PATTERN\_ESCAPE "\" (backslash)

"FoxPro 2.0" or "FoxPro 2.5" **SQL SERVER NAME** 

SQL\_STRING\_FUNCTIONS

SQL\_FN\_STR\_CONCAT |
SQL\_FN\_STR\_LCASE |
SQL\_FN\_STR\_LEFT |
SQL\_FN\_STR\_LENGTH |
SQL\_FN\_STR\_LOCATE |
SQL\_FN\_STR\_LTRIM |
SQL\_FN\_STR\_LTRIM | SQL\_FN\_STR\_RIGHT | SQL\_FN\_STR\_RTRIM | SQL\_FN\_STR\_SUBSTRING | SQL\_FN\_STR\_UCASE

SQL\_FN\_SYS\_DBNAME | SQL\_SYSTEM\_FUNCTIONS SQL\_FN\_SYS\_USERNAME

"TABLE" SQL TABLE TERM

SQL\_FN\_TD\_CURDATE |
SQL\_FN\_TD\_CURTIME |
SQL\_FN\_TD\_DAYOFMONTH |
SQL\_FN\_TD\_DAYOFWEEK |
SQL\_FN\_TD\_YEAR SQL\_TIMEDATE\_FUNCTIONS

SQL\_FN\_TD\_YEAR

SQL\_TXN\_CAPABLE SQL\_TXN\_ISOLATION\_OPTIONS 0

# See Also

For Advanced Users

<u>SQL Statements (Advanced)</u>

<u>Data Types (Advanced)</u>

For Programmers
Scalar Functions (Programming)

# **Scalar Functions (Programming)**

The ODBC Microsoft FoxPro driver supports the following scalar functions:

**LCASE** CONCAT **RIGHT CONVERT LEFT** RTRIM LENGTH **SUBSTRING CURDATE CURTIME** LOCATE **UCASE DATABASE** LTRIM **USER** DAYOFMONTH MOD YEAR DAYOFWEEK **MONTH** 

For information about the arguments and return values of scalar functions, see Appendix G of the *Microsoft ODBC SDK Programmer's Reference*.

# **ODBC API Functions (Programming)**

See Also

The ODBC Microsoft FoxPro driver supports all Core and Level 1 functions and the following Level 2 functions:

- SQLDataSources
- SQLMoreResults

These ODBC API functions have the following implementations with the ODBC Microsoft FoxPro driver:

| Function                | Description                                                          |
|-------------------------|----------------------------------------------------------------------|
| SQLDriverConnect        | The following keywords are supported in the connection               |
|                         | string: <b>DSN</b> , <b>DBQ</b> , and <b>FIL</b> .                   |
| SQLGetConnectOption and | These functions support the SQL ACCESS MODE,                         |
| SQLSetConnectOptio      | SQL CURRENT QUALIFIER,                                               |
| n                       | SQL_OPT_TRACE, and SQL_OPT_TRACEFILE                                 |
|                         | connection options.                                                  |
|                         | <b>SQLGetConnectOption</b> also supports the                         |
| COL C-+D-+-             | SQL_AUTOCOMMIT option.                                               |
| SQLGetData              | This function can retrieve data from any column, whether or          |
|                         | not there are bound columns after it and regardless of the           |
|                         | order in which the columns are                                       |
| SQLGetInfo              | retrieved. <b>SQLGetInfo</b> supports a driver-                      |
| SQLGetillo              | specific information type,                                           |
|                         | SQL_FILE_USAGE (65002). The returned value is a 16-bit               |
|                         | integer that indicates how the                                       |
|                         | driver directly treats files in a data source:                       |
|                         | 0 (SQL_FILE_NOT_SUPPORTED)                                           |
|                         | = The driver is not a single-tier driver.                            |
|                         | 1 (SQL_FILE_TABLE) = A single-<br>tier driver treats files in a data |
|                         | source as tables.                                                    |
|                         | 3 (SQL_FILE_QUALIFIER) = A single-tier driver treats files in        |
|                         | a data source as a qualifier.                                        |
|                         | The ODBC Microsoft FoxPro driver returns 1, since each               |
|                         | Microsoft FoxPro file is a table.                                    |
| SQLGetStmtOption and    | These functions support the SQL MAX LENGTH,                          |
| <b>SQLSetStmtOption</b> | SQL MAX ROWS, and                                                    |
|                         | SQL_NOSCAN statement options.                                        |
|                         | They also support a driver-                                          |
|                         | specific statement option, SQL_LOCK_TABLES.                          |
|                         |                                                                      |

**SQLGetTypeInfo** Only data type names returned

by **SQLGetTypeInfo** can be used with CREATE statements.

**SQLMoreResults SQLMoreResults** always

returns SQL\_NO\_DATA\_FOUND. It cannot return additional

results.

**SQLSetCursorName** 

and

**SQLGetCursorName** 

These functions are supported,

but cannot be used for

positioned updates or deletes (for example, WHERE CURRENT

OF cursorname).

**SQLTables** The table names returned by

**SQLTables** have no filename

extensions.

**SQLTransact** The ODBC Microsoft FoxPro

driver does not support transactions; all SQL

statements that modify data are always committed.
Therefore, **SQLTransact** always returns SQL\_SUCCESS when *fType* is SQL\_COMMIT and always returns SQL\_ERROR when *fType* is SQL\_ROLLBACK.

#### See Also

For Advanced Users
<u>Error Messages (Advanced)</u>
For Programmers

Implementation Issues (Programming)

### **SQL LOCK TABLES Statement Option (Programming)**

The ODBC Microsoft FoxPro driver supports a driver-specific statement option, SQL\_LOCK\_TABLES, that supports the values DEFLOCK and XLOCK. When the value of the option is DEFLOCK, tables used by the *hstmt* are subject only to the default locking mechanisms of the ODBC Microsoft FoxPro driver. This is the default setting.

When the value of the option is XLOCK, all tables used by the *hstmt* are exclusively locked when a **SELECT**, **UPDATE**, **INSERT**, **DELETE**, or **CREATE INDEX** statement is executed on the *hstmt*. The tables remain locked until the *hstmt* is dropped (by calling **SQLFreeStmt** with the SQL DROP option) or the option is set to DEFLOCK and the *hstmt* is reexecuted.

Locked tables can only be used by the locking *hstmt*; they cannot be used by any other *hstmts*. For example, the last function call in the following code generates an access violation because it uses a different *hstmt*:

```
SQLSetStmtOption(hstmt1,SQL_LOCK_TABLES,XLOCK);
SQLExecDirect(hstmt1,"SELECT * FROM EMP",SQL_NTS);
SQLExecDirect(hstmt1,"UPDATE EMP SET DEPT=12",SQL_NTS);
/* This call generates an access violation */
SQLExecDirect(hstmt2,"SELECT * FROM EMP",SQL NTS);
```

Furthermore, **SQLColumns**, **SQLSpecialColumns**, and **SQLStatistics** cannot retrieve information about a table locked on another *hstmt*.

**Caution** Be careful to avoid locking more files than necessary. If the same *hstmt* is used to execute statements for many different tables, all the tables will remain locked until the *hstmt* is dropped or locking is turned off.

The SQL LOCK TABLES statement option uses the following #defines:

```
#define SQL_LOCK_TABLES 1153
#define DEFLOCK 0
#define XLOCK 1
```

The SQL\_LOCK\_TABLES statement option cannot be used with **SQLSetConnectOption**.

### Implementation Issues (Programming)

The following implementation-specific issues might affect the use of the ODBC Microsoft FoxPro driver.

#### **Arithmetic Errors**

The ODBC Microsoft FoxPro driver evaluates the WHERE clause in a SELECT statement as it fetches each row. If a row contains a value that causes an arithmetic error, such as divide-by-zero or numeric overflow, the driver returns all rows, but returns errors for columns with arithmetic errors. When inserting or updating, however, the ODBC Microsoft FoxPro driver stops inserting or updating data when the first arithmetic error is encountered.

#### Closing Open Tables (Files)

Calling **SQLFreeStmt** with the SQL\_CLOSE option changes the statement state but does not close the tables used by the *hstmt*. To close the tables currently used by *hstmt*, you must call **SQLFreeStmt** with the SQL DROP option.

In the following example, when **SQLFreeStmt** is called, the emp and dept tables remain open:

```
SQLPrepare(hStmt,"SELECT * FROM emp,dept
WHERE emp.dept = dept.dept_id",SQL_NTS);
SQLExecute(hStmt);
/*.SQLFetch until NO_DATA_FOUND
SQLFreeStmt(hStmt,SQL_CLOSE);
SQLPrepare(hStmt,"SELECT * FROM emp",SQL NTS);
```

**Note** Each file used by the ODBC Microsoft FoxPro driver requires a file handle. Because tables (files) remain open until **SQLFreeStmt** is called with the SQL\_DROP option, reusing an *hstmt* for different tables without dropping it can result in an error caused by attempting to open too many files. Also note that Microsoft FoxPro indexes and General and Memo fields require separate files, so opening a single table can use several file handles.

#### Single-user Mode vs. Multi-user Mode

The ODBC Microsoft FoxPro driver can use a Microsoft FoxPro data source in single- or multiuser mode. The user specifies which mode to use in the <u>ODBC FoxPro Setup dialog box</u>. The ODBC Microsoft FoxPro driver allows only one user at a time to be connected to a single-user data source. When it uses a file in the data source, such as when it processes a SELECT or UPDATE statement, it exclusively locks the file.

The ODBC Microsoft FoxPro driver allows any number of users to be connected to a multiuser data source at the same time. It exclusively locks records before updating or deleting them. Other users cannot update or delete a locked record. Whether they can read the record depends on the version of the file. Other users cannot read locked Microsoft FoxPro 2.0 records; they can read locked Microsoft FoxPro 2.5 records ("dirty reads" are permitted).

**Note** Although the ODBC Microsoft FoxPro driver locks records in multi-user mode, this does not imply that serializable transactions are available. The ODBC Microsoft FoxPro driver does not support transactions, nor does it support any transaction isolation levels.

#### Sorting with DISTINCT, GROUP BY, JOIN, or ORDER BY

DISTINCT, GROUP BY, JOIN, and ORDER BY always result in a sort. If indexes are found, data is dynamically fetched and the sort is based using those indexes. If indexes are not found, a temporary table called a snapshot is taken of the data and the sort occurs on the temporary table. This type of sort is not based on dynamic data since the temporary table is built from data found in the original data file at **SQLExecute** time.

#### API

Application programming interface. A set of routines that an application, such as Microsoft Access, uses to request and carry out lower-level services.

#### character set

A character set is a set of 256 letters, numbers, and symbols specific to a country or language. Each character set is defined by a table called a code page. An OEM (Original Equipment Manufacturer) character set is any character set except the ANSI character set. The ANSI character set (code page 1007) is the character set used by Microsoft Windows.

#### conformance level

Some applications can use only drivers that support certain levels of functionality, or conformance levels. For example, an application might require that drivers be able to prompt the user for the password for a data source. This ability is part of the Level 1 conformance level for the application programming interface (API).

Every ODBC driver conforms to one of three API levels (Core, Level 1, or Level 2) and one of three SQL grammar levels (Minimum, Core, or Extended). Drivers may support some of the functionality in levels above their stated level.

For detailed information about conformance levels, programmers should see the *Microsoft ODBC SDK Programmer's Reference*.

#### data source

A data source includes the data a user wants to access and the information needed to get to that data. Examples of data sources are:

- A SQL Server database, the server on which it resides, and the network used to access that server.
- A directory containing a set of dBASE files you want to access.

#### **DBMS**

Database management system. The software used to organize, analyze, search for, update, and retrieve data.

#### DDL

Data definition language. Any SQL statement that can be used to define data objects and their attributes. Examples include CREATE TABLE, DROP VIEW, and GRANT statements.

#### DLL

Dynamic-link library. A set of routines that one or more applications can use to perform common tasks. The ODBC drivers are DLLs.

#### **DML**

Data manipulation language. Any SQL statement that can be used to manipulate data. Examples include UPDATE, INSERT, and DELETE statements.

#### **ODBC**

Open Database Connectivity. A Driver Manager and a set of ODBC drivers that enable applications to access data using SQL as a standard language.

**ODBC Driver Manager**A dynamic-link library (DLL) that provides access to ODBC drivers.

#### **ODBC** driver

A dynamic-link library (DLL) that an ODBC-enabled application, such as Microsoft Excel, can use to gain access to a particular data source. Each database management system (DBMS), such as Microsoft SQL Server, requires a different driver.

# SQL

Structured Query Language. A language used for retrieving, updating, and managing data.

#### **SQL** statement

A command written in Structured Query Language (SQL); also known as a query. An SQL statement specifies an operation to perform, such as SELECT, DELETE, or CREATE TABLE; the tables and columns on which to perform that operation; and any constraints to that operation.

#### translation option

An option that specifies how a translator translates data. For example, a translation option might specify the character sets between which a translator translates character data. It might also provide a key for encryption and decryption.

#### translator

A dynamic-link library (DLL) that translates all data passing between an application, such as Microsoft Access, and a data source. The most common use of a translator is to translate character data between different character sets. A translator can also perform tasks such as encryption and decryption or compression and expansion.